## 210 **Part V: Making the Most of Your Blog**

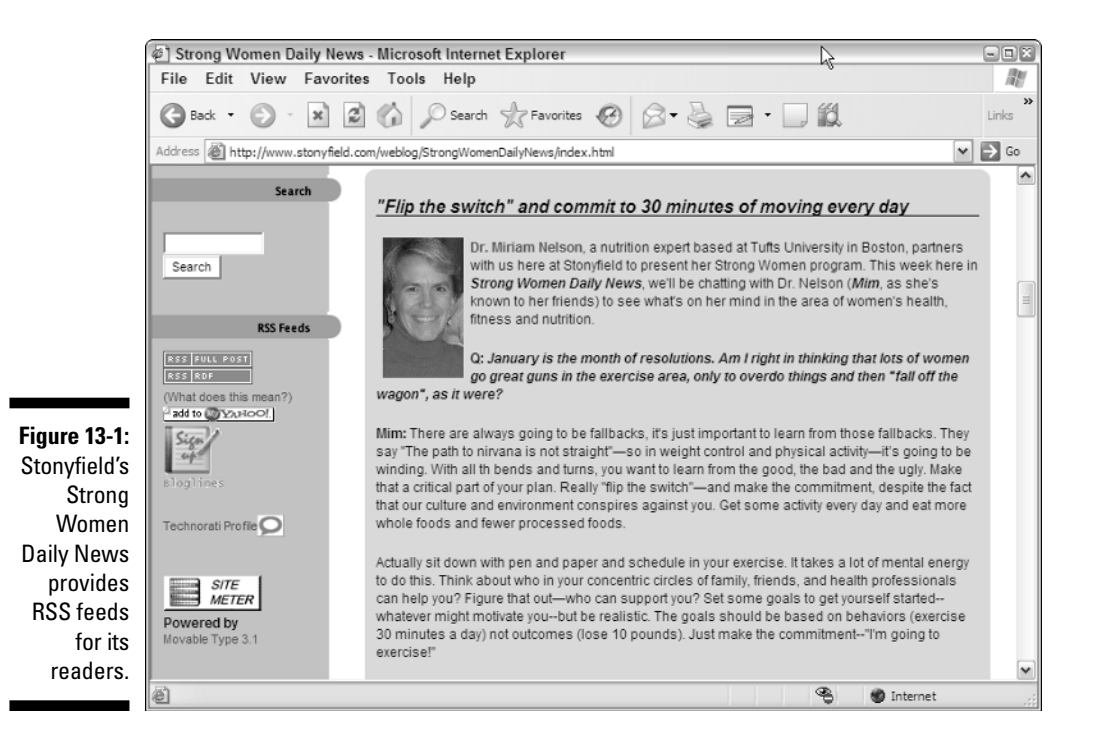

As you look at the Strong Women Daily News figure, notice the two small RSS badges on the right-hand side of the page. Follow these directions to subscribe to the Strong Women Daily News using one of these badges:

To subscribe to Stonyfield's feed, copy the location of the feed by rightclicking the RSS link and choosing Copy Shortcut or Copy Link Location from the menu. (The wording varies depending on what browser you use.) Then, head back to Bloglines and use the process above to add that feed to your list.

## **1. Click the badge labeled "RSS Full Post" and copy the URL from the address bar of the browser.**

Don't worry if you see what looks like computer code in the browser; you're only interested in the URL.

## **2. Go to Bloglines and log in.**

You are taken to your current feeds or to a page that allows you to subscribe to one, if you have no current subscriptions.